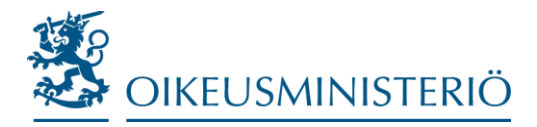

**INSTRUCTION** 

31 October 2017

## **SENDING SECURE EMAIL: USER GUIDE**

If you want to send confidential documents to the Ministry of Justice or its agencies, it is advised to do it using the Ministry's secure email system [\(https://turvaposti.om.fi\)](https://turvaposti.om.fi/). The service is easy and safe to use and free of charge.

If you want to send secure email to the Ministry or its agencies, insert the necessary identification information to the name, content and attachments of your message so that it can be directed to the right person and that the subject area and sender of the message are known.

This guide explains how to send secure email to the Ministry of Justice and its agencies.

**1.** Go to [https://turvaposti.om.fi.](https://turvaposti.om.fi/) Write in the "Lähettäjä" box your email address and click "Jatka":

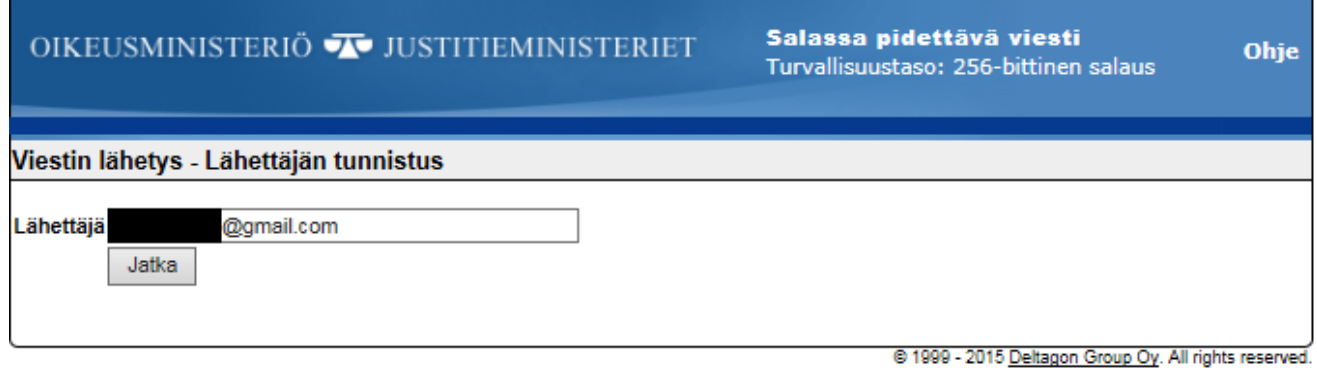

**2.** If you have not used the secure email service in the last 30 days, you need to register into the service. Click "Rekisteröidy":

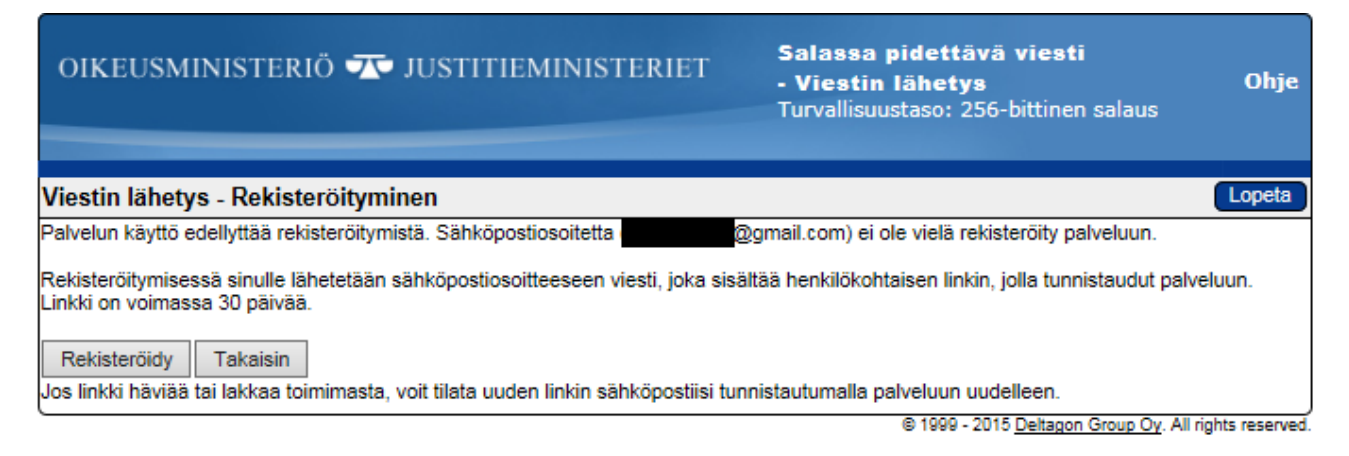

**3.** The service informs you of successful registration. An automatic reply will be sent to your email address including a link for sending a message. Go to your email:

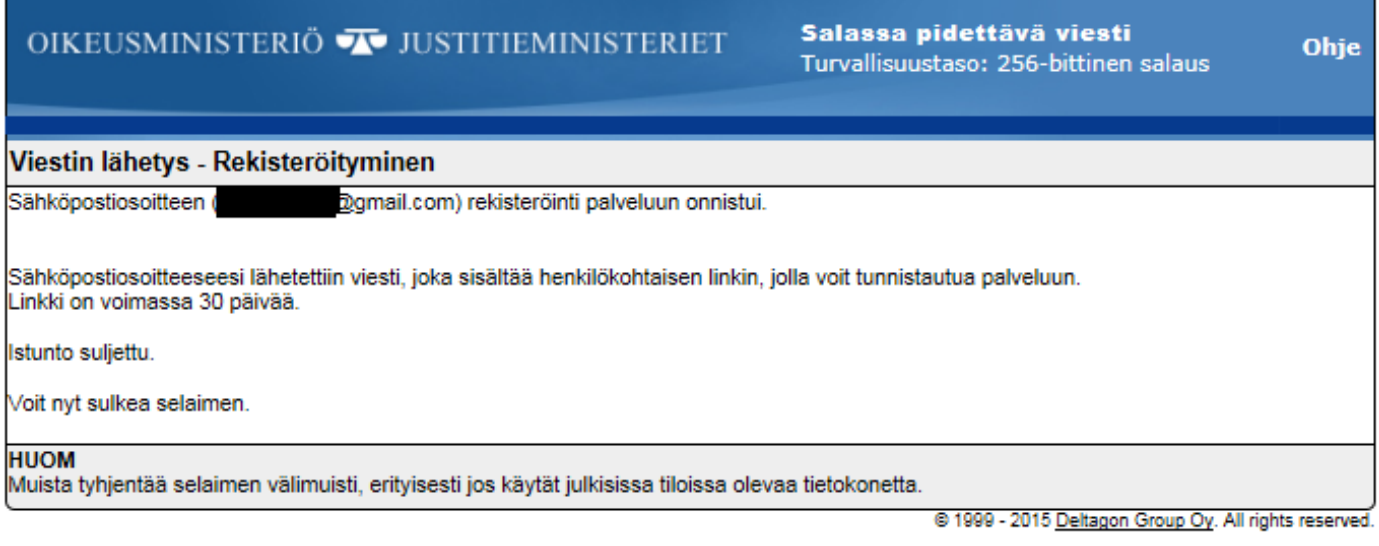

**4.** Open the message received from the secure email system. You can send your message through a link in the bottom of the page. Click the link (the image shows a Gmail screen view).

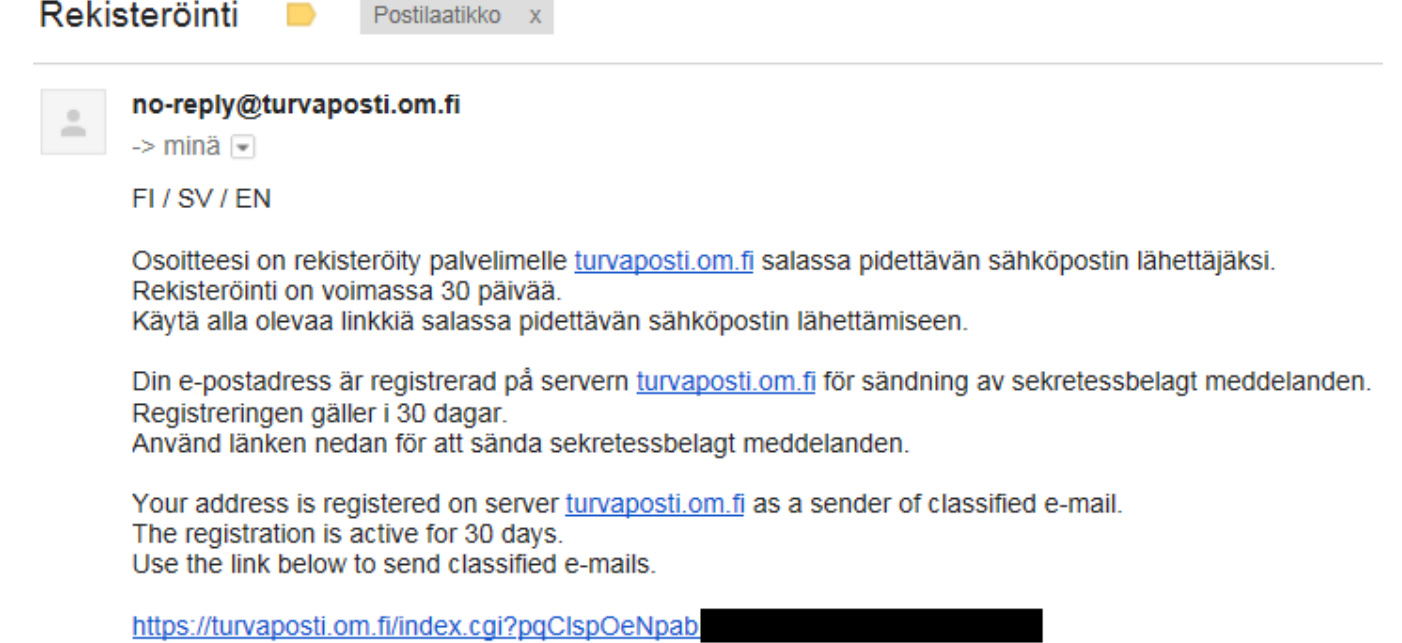

**5.** Add the email addresses of the recipient(s) and click "Valmis". Write down the subject and content of the message and, if needed, add attachments to it. Click "Lähetä". The maximum size of an attachment is 400 Mb. You can also send zipped attachments.

> PLEASE NOTE! You may improve the security of an email message you send by using SMS verification. By using the verification, you can ensure that your message is not accidentally sent to a wrong recipient for example due to a typing error. When you use the SMS verification, the recipient will receive a text message including a PIN code that is required to be able to open the secure email

message. The SMS verification can be used by inserting the recipient's telephone number and '.s' at the end of the recipient's email address (for example [ville.virkamies@om.fi.0400121212.s](mailto:ville.virkamies@om.fi.0400121212.s))).

**6.**

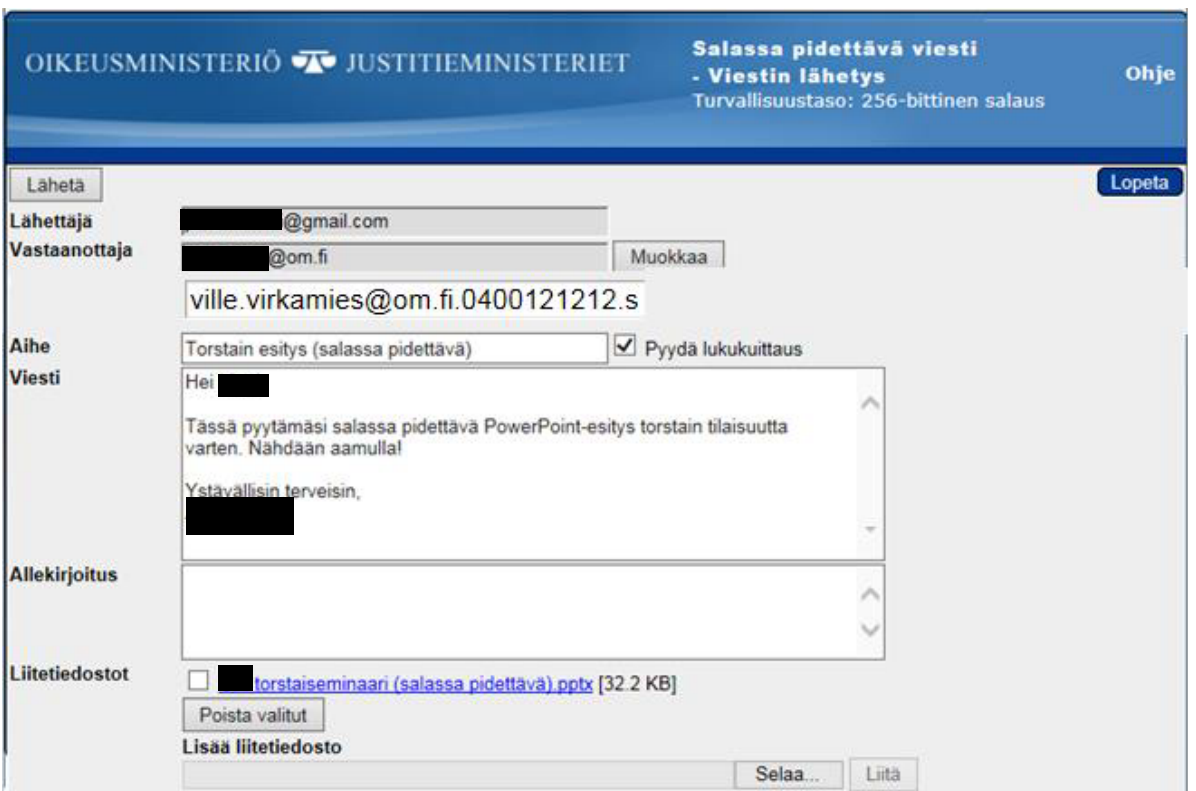

**7.** You will then receive a confirmation email saying that your message has been sent successfully:

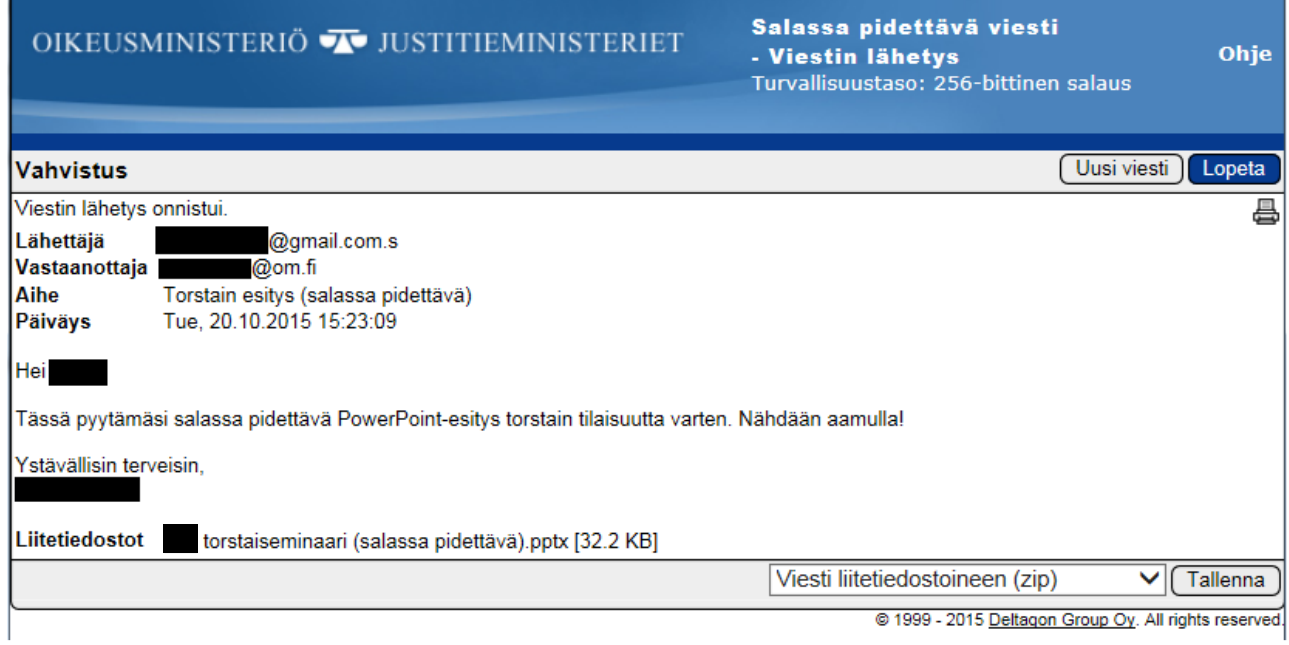